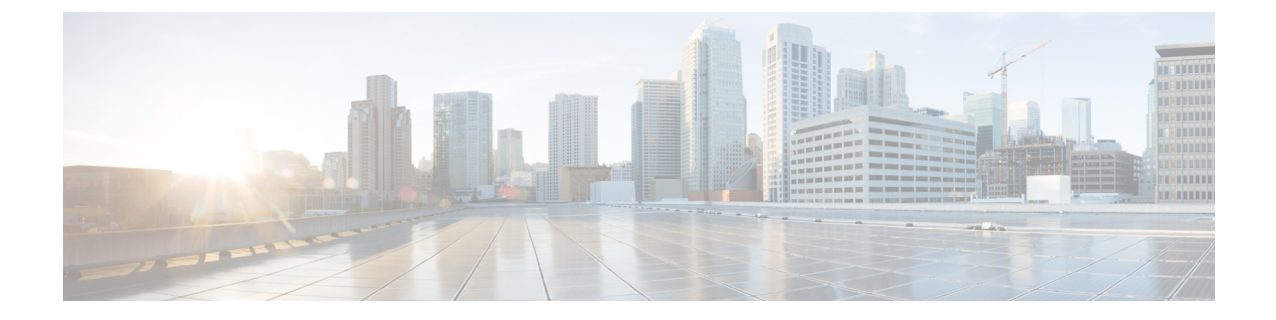

# **EtherChannel**インターフェイスと冗長イン ターフェイス

この章では、EtherChannel インターフェイスと冗長インターフェイスを設定する方法について 説明します。

(注)

マルチコンテキストモードでは、この項のすべてのタスクをシステム実行スペースで実行して ください。コンテキストからシステム実行スペースに切り替えるには、**changeto system**コマン ドを入力します。。

特殊な必須要件を保有するASA[クラスタ](asa-910-general-config_chapter10.pdf#nameddest=unique_432)インターフェイスについては、ASAクラスタを参照 してください。

- Firepower 2100 および Firepower 4100/9300 シャーシ 上の ASA の場合は、FXOS オペレーティ ング システムで EtherChannel インターフェイスが設定されます。冗長インターフェイスはサ ポートされません。詳細については、お使いのシャーシの設定または導入ガイドを参照してく ださい。 (注)
	- EtherChannel [インターフェイスと冗長インターフェイスについて](#page-1-0) (2ページ)
	- EtherChannel [インターフェイスと冗長インターフェイのガイドライン](#page-4-0) (5 ページ)
	- EtherChannel [インターフェイスと冗長インターフェイのデフォルト設定](#page-7-0) (8 ページ)
	- [冗長インターフェイスの設定](#page-8-0) (9 ページ)
	- [EtherChannel](#page-10-0) の設定 (11 ページ)
	- EtherChannel [および冗長インターフェイスのモニタリング](#page-15-0) (16 ページ)
	- EtherChannel [インターフェイスと冗長インターフェイスの例](#page-15-1) (16 ページ)
	- EtherChannel [インターフェイスと冗長インターフェイスの履歴](#page-16-0) (17 ページ)

# <span id="page-1-0"></span>**EtherChannel** インターフェイスと冗長インターフェイス について

この項では、EtherChannel インターフェイスと冗長インターフェイスについて説明します。

## 冗長インターフェイス

論理冗長インターフェイスは、物理インターフェイスのペア(アクティブインターフェイスと スタンバイ インターフェイス)で構成されます。アクティブ インターフェイスで障害が発生 すると、スタンバイインターフェイスがアクティブになって、トラフィックを通過させ始めま す。冗長インターフェイスを設定してASAの信頼性を高めることができます。この機能は、デ バイスレベルのフェールオーバーとは別個のものですが、必要な場合はデバイスレベルのフェー ルオーバーとともに冗長インターフェイスも設定できます。

最大 8 個の冗長インターフェイス ペアを設定できます。

#### 冗長インターフェイスの **MAC** アドレス

冗長インターフェイスでは、追加した最初の物理インターフェイスの MAC アドレスを使用し ます。コンフィギュレーションでメンバー インターフェイスの順序を変更すると、MAC アド レスは、リストの最初になったインターフェイスの MAC アドレスと一致するように変更され ます。または、冗長インターフェイスに手動で MAC アドレスを割り当てることができます。 これはメンバー インターフェイスの MAC アドレスに関係なく使用されます。アクティブ イ ンターフェイスがスタンバイインターフェイスにフェールオーバーすると、トラフィックが中 断しないように同じ MAC アドレスが維持されます。

#### 関連トピック

MTU[および](asa-910-general-config_chapter17.pdf#nameddest=unique_671) TCP MSS の設定 マルチ [コンテキストの設定](asa-910-general-config_chapter7.pdf#nameddest=unique_298)

### **EtherChannel**

802.3ad EtherChannel は、単一のネットワークの帯域幅を増やすことができるように、個別の イーサネット リンク(チャネル グループ)のバンドルで構成される論理インターフェイスで す(ポートチャネル インターフェイスと呼びます)。ポートチャネル インターフェイスは、 インターフェイス関連の機能を設定するときに、物理インターフェイスと同じように使用しま す。

最大 48 個の EtherChannel を設定できます。

### チャネル グループのインターフェイス

各チャネル グループは、最大 16 個のアクティブ インターフェイスを設定できます。8 個のア クティブインターフェイスだけをサポートするスイッチの場合、1つのチャネルグループに最 大 16 個のインターフェイスを割り当てることができます。インターフェイスは 8 個のみアク ティブにできるため、残りのインターフェイスは、インターフェイスの障害が発生した場合の スタンバイ リンクとして動作できます。16 個のアクティブ インターフェイスの場合、スイッ チがこの機能をサポートしている必要があります(たとえば、Cisco Nexus 7000 と F2 シリーズ 10 ギガビット イーサネット モジュール)。

チャネルグループのすべてのインターフェイスは、同じタイプと速度である必要があります。 チャネルグループに追加された最初のインターフェイスによって、正しいタイプと速度が決ま ります。RJ-45 または SFP コネクタのいずれも設定できるインターフェイスでは、同一の EtherChannel に RJ-45、SFP 両方のインターフェイスを含めることができます。

EtherChannelによって、チャネル内の使用可能なすべてのアクティブインターフェイスのトラ フィックが集約されます。インターフェイスは、送信元または宛先 MAC アドレス、IP アドレ ス、TCP および UDP ポート番号、および VLAN 番号に基づいて、独自のハッシュ アルゴリズ ムを使用して選択されます。

#### 別のデバイスの **EtherChannel** への接続

ASA EtherChannel の接続先のデバイスも 802.3ad EtherChannel をサポートしている必要があり ます。たとえば、Catalyst 6500 スイッチまたは Cisco Nexus 7000 に接続できます。

スイッチが仮想スイッチング システム (VSS) または 仮想ポート チャネル (vPC) の一部で ある場合、同じ EtherChannel 内の ASA インターフェイスを VSS/vPC 内の個別のスイッチに接 続できます。スイッチ インターフェイスは同じ EtherChannel ポートチャネル インターフェイ スのメンバです。複数の個別のスイッチが単一のスイッチのように動作するからです。

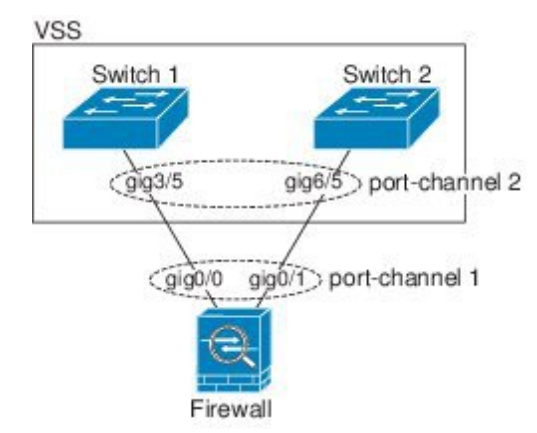

ASA をアクティブ/スタンバイ フェールオーバー配置で使用する場合、ASA ごとに 1 つ、 VSS/vPC 内のスイッチで個別の EtherChannel を作成する必要があります。各 ASA で、1 つの EtherChannel が両方のスイッチに接続します。すべてのスイッチ インターフェイスを両方の ASA に接続する単一の EtherChannel にグループ化できる場合でも(この場合、個別の ASA シ ステム ID のため、EtherChannel は確立されません)、単一の EtherChannel は望ましくありま せん。これは、トラフィックをスタンバイ ASA に送信しないようにするためです。

#### 図 **<sup>1</sup> : VSS/vPC** への接続

図 **2 :** アクティブ**/**スタンバイ フェールオーバーと **VSS/vPC**

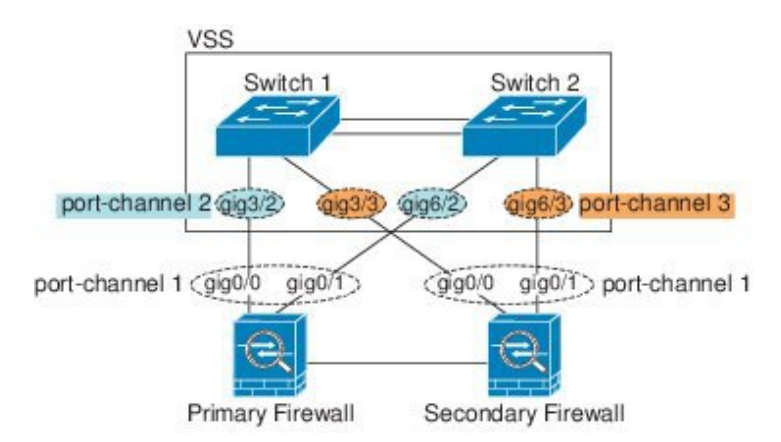

#### <span id="page-3-0"></span>**Link Aggregation Control Protocol**

リンク集約制御プロトコル (LACP) では、2 つのネットワーク デバイス間でリンク集約制御 プロトコル データ ユニット(LACPDU)を交換することによって、インターフェイスが集約 されます。

EtherChannel 内の各物理インターフェイスを次のように設定できます。

- アクティブ:LACP アップデートを送信および受信します。アクティブ EtherChannel は、 アクティブまたはパッシブ EtherChannel と接続を確立できます。LACP トラフィックを最 小にする必要がある場合以外は、アクティブ モードを使用する必要があります。
- パッシブ:LACP アップデートを受信します。パッシブ EtherChannel は、アクティブ EtherChannel のみと接続を確立できます。
- オン:EtherChannelは常にオンであり、LACPは使用されません。「オン」のEtherChannel は、別の「オン」の EtherChannel のみと接続を確立できます。

LACP では、ユーザが介入しなくても、EtherChannel へのリンクの自動追加および削除が調整 されます。また、コンフィギュレーションの誤りが処理され、メンバインターフェイスの両端 が正しいチャネルグループに接続されていることがチェックされます。「オン」モードではイ ンターフェイスがダウンしたときにチャネル グループ内のスタンバイ インターフェイスを使 用できず、接続とコンフィギュレーションはチェックされません。

### <span id="page-3-1"></span>ロード バランシング

ASA は、パケットの送信元および宛先 IP アドレスをハッシュすることによって、パケットを EtherChannel内のインターフェイスに分散します(この基準は設定可能です)。生成されたハッ シュ値をアクティブなリンクの数で割り、そのモジュロ演算で求められた余りの値によってフ ローの割り当て先のインターフェイスが決まります。*hash\_value* **mod** *active\_links* の結果が 0 と なるすべてのパケットは、EtherChannel 内の最初のインターフェイスへ送信され、以降は結果 が 1 となるものは 2 番目のインターフェイスへ、結果が 2 となるものは 3 番目のインターフェ イスへ、というように送信されます。たとえば、15個のアクティブリンクがある場合、モジュ

ロ演算では 0 ~ 14 の値が得られます。6 個のアクティブ リンクの場合、値は 0 ~ 5 となり、 以降も同様になります。

クラスタリングのスパンドEtherChannelでは、ロードバランシングはASAごとに行われます。 たとえば、8 台の ASA にわたるスパンド EtherChannel 内に 32 個のアクティブ インターフェイ スがあり、EtherChannel 内の 1 台の ASA あたり 4 個のインターフェイスがある場合、ロード バランシングは 1 台の ASA の 4 個のインターフェイス間でのみ行われます。

アクティブ インターフェイスがダウンし、スタンバイ インターフェイスに置き換えられない 場合、トラフィックは残りのリンク間で再バランスされます。失敗はレイヤ2のスパニングツ リーとレイヤ 3 のルーティング テーブルの両方からマスクされるため、他のネットワーク デ バイスへのスイッチオーバーはトランスペアレントです。

#### 関連トピック

EtherChannel [のカスタマイズ](#page-13-0) (14 ページ)

#### **EtherChannel MAC** アドレス

1 つのチャネル グループに含まれるすべてのインターフェイスは、同じ MAC アドレスを共有 します。この機能によって、EtherChannelはネットワークアプリケーションとユーザに対して トランスペアレントになります。ネットワークアプリケーションやユーザから見えるのは1つ の論理接続のみであり、個々のリンクのことは認識しないからです。

ポートチャネルインターフェイスは、最も小さいチャネルグループインターフェイスのMAC アドレスをポート チャネル MAC アドレスとして使用します。または、ポートチャネル イン ターフェイスの MAC アドレスを手動で設定することもできます。マルチ コンテキスト モー ドでは、EtherChannel ポート インターフェイスを含め、一意の MAC アドレスを共有インター フェイスに自動的に割り当てることができます。グループ チャネル インターフェイスのメン バーシップを変更する場合は、固有の MAC アドレスを,手動で設定するか、または共有イン ターフェイスのマルチ コンテキスト モードでは自動的に設定することを推奨します。ポート チャネル MAC アドレスを提供していたインターフェイスを削除すると、そのポートチャネル の MAC アドレスは次に番号が小さいインターフェイスに変わるため、トラフィックが分断さ れます。

# <span id="page-4-0"></span>**EtherChannel** インターフェイスと冗長インターフェイの ガイドライン

#### **Bridge Group**

ルーテッド モードでは、EtherChannel はブリッジ グループ メンバーとしてサポートされませ  $\lambda$ 

#### フェールオーバー

• 冗長インターフェイスまたはEtherChannelインターフェイスをフェールオーバーリンクと して使用する場合、 フェールオーバー ペアの両方の装置でその事前設定を行う必要があ

ります。プライマリ装置で設定し、セカンダリ装置に複製されることは想定できません。 これは、フェールオーバー複製にはフェールオーバーリンク自体が必要であるためです。

- 冗長インターフェイスまたはEtherChannelインターフェイスをステートリンクに対して使 用する場合、特別なコンフィギュレーションは必要ありません。コンフィギュレーション は通常どおりプライマリ装置から複製されます。
- **monitor-interface** コマンドを使用して、フェールオーバーの冗長インターフェイスまたは EtherChannelインターフェイスをモニタできます。この場合、論理冗長インターフェイス 名を必ず参照してください。アクティブなメンバインターフェイスがスタンバイインター フェイスにフェールオーバーした場合、デバイスレベルのフェールオーバーをモニタして いるときには、冗長インターフェイスまたはEtherChannelインターフェイスで障害が発生 しているようには見えません。すべての物理インターフェイスで障害が発生した場合にの み、冗長インターフェイスまたはEtherChannelインターフェイスで障害が発生しているよ うに見えます(EtherChannelインターフェイスでは、障害の発生が許容されるメンバイン ターフェイスの数を設定できます)。
- EtherChannelインターフェイスをフェールオーバーリンクまたはステートリンクに対して 使用する場合、順序が不正なパケットを防止するために、EtherChannel内の1つのインター フェイスのみが使用されます。そのインターフェイスで障害が発生した場合は、EtherChannel 内の次のリンクが使用されます。フェールオーバーリンクとして使用中のEtherChannelの 設定は変更できません。設定を変更するには、変更時にEtherChannelをシャットダウンす るか、フェールオーバーを一時的に無効にする必要があります。どちらの操作でもその間 はフェールオーバーは行われません。

#### サポート モデル

- EtherChannel は ASA アプライアンスでのみサポートされています。ASAv や ASASM では サポートされません。
- Firepower 2100 および Firepower 4100/9300 シャーシ の場合は、ASA OS ではなく FXOS で EtherChannel を設定します。
- Firepower 2100、Firepower 4100/9300 シャーシ および ASASM では、冗長インターフェイ スはサポートされません。

#### クラスタ

- 冗長インターフェイスまたはEtherChannelインターフェイスをクラスタ制御リンクとして 使用するときは、クラスタのすべての装置でそのリンクを事前に設定する必要がありま す。プライマリ装置で設定し、その設定がメンバー装置に複製されると期待することはで きません。これは、クラスタ制御リンク自体が複製に必要であるためです。
- スパンドEtherChannelまたは個別クラスタインターフェイスを設定するには、クラスタリ ングの章を参照してください。

#### 冗長インターフェイス

- 最大 8 個の冗長インターフェイス ペアを設定できます。
- すべてのASAコンフィギュレーションは、メンバ物理インターフェイスではなく論理冗長 インターフェイスを参照します。
- EtherChannel の一部として冗長インターフェイスを使用することはできません。また、冗 長インターフェイスの一部として EtherChannel を使用することはできません。冗長イン ターフェイスとEtherChannelインターフェイスでは同じ物理インターフェイスを使用でき ません。ただし、同じ物理インターフェイスを使用するのでなければ、両方のタイプを ASA 上で設定することができます。
- アクティブ インターフェイスをシャットダウンすると、スタンバイ インターフェイスが アクティブになります。
- 冗長インターフェイスは、管理 *slot*/*port* インターフェイスをメンバーとしてサポートしま せん。ただし、管理インターフェイス以外の複数インターフェイスからなる冗長インター フェイスを、管理専用として設定できます。

#### **EtherChannel**

- EtherChannel は ASA アプライアンスでのみサポートされています。 ASAv や ASASM では サポートされません。
- 最大 48 個の EtherChannel を設定できます。
- 各チャネル グループは、最大 16 個のアクティブ インターフェイスを設定できます。8 個 のアクティブ インターフェイスだけをサポートするスイッチの場合、1 つのチャネル グ ループに最大 16 個のインターフェイスを割り当てることができます。インターフェイス は8個のみアクティブにできるため、残りのインターフェイスは、インターフェイスの障 害が発生した場合のスタンバイ リンクとして動作できます。
- チャネルグループのすべてのインターフェイスは、同じタイプと速度である必要がありま す。チャネルグループに追加された最初のインターフェイスによって、正しいタイプと速 度が決まります。RJ-45 または SFP コネクタを使用するように設定できるインターフェイ スの場合、同一の EtherChannel に RJ-45 インターフェイスと SFP インターフェイスの両方 を含めることができることに注意してください。
- ASA EtherChannel の接続先のデバイスも 802.3ad EtherChannel をサポートしている必要が あります。たとえば、Catalyst 6500スイッチやCisco Nexus 7000スイッチに接続できます。
- ASA は、VLAN タグ付きの LACPDU をサポートしていません。Cisco IOS **vlan dot1Q tag native**コマンドを使用して、隣接スイッチのネイティブVLANタギングをイネーブルにす ると ASA はタグ付きの LACPDU をドロップします。隣接スイッチのネイティブ VLAN タ ギングは、必ずディセーブルにしてください。マルチ コンテキスト モードでは、これら のメッセージはパケットキャプチャに含まれていないため、問題を効率的に診断できませ  $h_{\alpha}$
- 15.1(1)S2 以前の Cisco IOS ソフトウェア バージョンを実行する ASA では、スイッチ ス タックへのEtherChannelの接続がサポートされていませんでした。デフォルトのスイッチ 設定では、ASA EtherChannel がクロス スタックに接続されている場合、マスター スイッ チの電源がオフになると、残りのスイッチに接続されている EtherChannel は起動しませ ん。互換性を高めるため、**stack-mac persistent timer** コマンドを設定して、十分なリロー ド時間を確保できる大きな値、たとえば 8 分、0(無制限)などを設定します。または、 15.1(1)S2 など、より安定したスイッチ ソフトウェア バージョンにアップグレードできま す。
- すべての ASA コンフィギュレーションは、メンバ物理インターフェイスではなく論理 EtherChannel インターフェイスを参照します。
- EtherChannel の一部として冗長インターフェイスを使用することはできません。また、冗 長インターフェイスの一部として EtherChannel を使用することはできません。冗長イン ターフェイスとEtherChannelインターフェイスでは同じ物理インターフェイスを使用でき ません。ただし、同じ物理インターフェイスを使用するのでなければ、両方のタイプを ASA 上で設定することができます。

# <span id="page-7-0"></span>**EtherChannel** インターフェイスと冗長インターフェイの デフォルト設定

この項では、工場出荷時のデフォルトコンフィギュレーションが設定されていない場合のイン ターフェイスのデフォルト設定を示します。

#### インターフェイスのデフォルトの状態

インターフェイスのデフォルトの状態は、そのタイプおよびコンテキストモードによって異な ります。

マルチ コンテキスト モードでは、システム実行スペース内でのインターフェイスの状態にか かわらず、すべての割り当て済みのインターフェイスがデフォルトでイネーブルになっていま す。ただし、トラフィックがインターフェイスを通過するためには、そのインターフェイスも システム実行スペース内でイネーブルになっている必要があります。インターフェイスをシス テム実行スペースでシャットダウンすると、そのインターフェイスは、それを共有しているす べてのコンテキストでダウンします。

シングルモードまたはシステム実行スペースでは、インターフェイスのデフォルトの状態は次 のとおりです。

- 物理インターフェイス:ディセーブル。
- 冗長インターフェイス:イネーブル。ただし、トラフィックが冗長インターフェイスを通 過するためには、メンバ物理インターフェイスもイネーブルになっている必要がありま す。

• EtherChannel ポートチャネル インターフェイス:イネーブル。ただし、トラフィックが EtherChannelを通過するためには、チャネルグループ物理インターフェイスもイネーブル になっている必要があります。

## <span id="page-8-0"></span>冗長インターフェイスの設定

論理冗長インターフェイスは、物理インターフェイスのペア(アクティブインターフェイスと スタンバイ インターフェイス)で構成されます。アクティブ インターフェイスで障害が発生 すると、スタンバイインターフェイスがアクティブになって、トラフィックを通過させ始めま す。冗長インターフェイスを設定して ASA の信頼性を高めることができます。この機能は、 デバイスレベルのフェールオーバーとは別個のものですが、必要な場合はフェールオーバーと ともに冗長インターフェイスも設定できます。

この項では、冗長インターフェイスを設定する方法について説明します。

## 冗長インターフェイスの設定

この項では、冗長インターフェイスを作成する方法について説明します。デフォルトでは、冗 長インターフェイスはイネーブルになっています。

#### 始める前に

- 最大 8 個の冗長インターフェイス ペアを設定できます。
- 冗長インターフェイス遅延値は設定可能ですが、デフォルトでは、ASA はそのメンバー インターフェイスの物理タイプに基づくデフォルトの遅延値を継承します。
- 両方のメンバインターフェイスが同じ物理タイプである必要があります。たとえば、両方 ともギガビット イーサネットにする必要があります。
- 名前が設定されている場合は、物理インターフェイスを冗長インターフェイスに追加でき ません。最初に、**no nameif** コマンドを使用して名前を削除する必要があります。
- マルチ コンテキスト モードでは、システム実行スペースで次の手順を実行します。コン テキストからシステム実行スペースに切り替えるには、**changeto system**コマンドを入力し ます。。

 $\bigwedge$ 

コンフィギュレーション内で物理インターフェイスをすでに使用している場合、名前を削除す ると、このインターフェイスを参照しているすべてのコンフィギュレーションが消去されま す。 注意

#### 手順

ステップ **1** 論理冗長インターフェイスを追加します。

**interface redundant** *number*

#### 例:

ciscoasa(config)# interface redundant 1

*number* 引数は、1 ~ 8 の整数です。

冗長インターフェイスの名前などの論理パラメータを設定する前に、少なくとも 1 つのメン バー インターフェイスを冗長インターフェイスに追加する必要があります。

ステップ **2** 最初のメンバー インターフェイスを冗長インターフェイスに追加します。

#### **member-interface** *physical\_interface*

#### 例:

ciscoasa(config-if)# member-interface gigabitethernet 0/0

冗長インターフェイスは、Management*slot*/*port*インターフェイスをメンバとしてサポートしま せん。

インターフェイスを追加すると、インターフェイスのコンフィギュレーション(IPアドレスな ど)はすべて削除されます。

ステップ **3** 2 番目のメンバー インターフェイスを冗長インターフェイスに追加します。

#### **member-interface** *physical\_interface*

#### 例:

ciscoasa(config-if)# member-interface gigabitethernet 0/1

2 つ目のインターフェイスの物理タイプは、必ず最初のインターフェイスと同じにしてくださ い。

メンバー インターフェイスを削除するには、**no member-interface** *physical\_interface* コマンドを 入力します。冗長インターフェイスから両方のメンバインターフェイスは削除できません。冗 長インターフェイスには、少なくとも 1 つのメンバ インターフェイスが必要です。

#### 例

次の例では、2 つの冗長インターフェイスを作成します。

```
ciscoasa(config)# interface redundant 1
ciscoasa(config-if)# member-interface gigabitethernet 0/0
```
アクティブ インターフェイスの変更

```
ciscoasa(config-if)# member-interface gigabitethernet 0/1
ciscoasa(config-if)# interface redundant 2
ciscoasa(config-if)# member-interface gigabitethernet 0/2
ciscoasa(config-if)# member-interface gigabitethernet 0/3
```
## アクティブ インターフェイスの変更

デフォルトでは、コンフィギュレーションで最初にリストされているインターフェイスが(使 用可能であれば)、アクティブ インターフェイスになります。

#### 手順

ステップ1 どのインターフェイスがアクティブかを表示するには、で次のコマンドを入力します。

**show interface redundant** *number* **detail** | **grep Member**

例:

```
ciscoasa# show interface redundant1 detail | grep Member
     Members GigabitEthernet0/3(Active), GigabitEthernet0/2
```
ステップ2 アクティブ インターフェイスを変更します。

**redundant-interface redundant** *number* **active-member** *physical\_interface* **redundant***number* 引数には、冗長インターフェイス ID(**redundant1** など)を指定します。 *physical\_interface* には、アクティブにするメンバ インターフェイスの ID を指定します。

## <span id="page-10-1"></span><span id="page-10-0"></span>**EtherChannel** の設定

ここでは、EtherChannel ポートチャネル インターフェイスの作成、インターフェイスの EtherChannel への割り当て、EtherChannel のカスタマイズ方法について説明します。

## **EtherChannel** へのインターフェイスの追加

ここでは、EtherChannel ポートチャネル インターフェイスを作成し、インターフェイスを EtherChannel に割り当てる方法について説明します。デフォルトでは、ポートチャネル イン ターフェイスはイネーブルになっています。

始める前に

• 最大 48 個の EtherChannel を設定できます。

- 各チャネル グループは、最大 16 個のアクティブ インターフェイスを設定できます。8 個 のアクティブ インターフェイスだけをサポートするスイッチの場合、1 つのチャネル グ ループに最大 16 個のインターフェイスを割り当てることができます。インターフェイス は8個のみアクティブにできるため、残りのインターフェイスは、インターフェイスの障 害が発生した場合のスタンバイ リンクとして動作できます。
- クラスタリング用にスパンドEtherChannelを設定するには、この手順の代わりにクラスタ リングの章を参照してください。
- チャネルグループのすべてのインターフェイスは、同じタイプ、速度、および二重通信で ある必要があります。半二重はサポートされません。RJ-45 または SFP コネクタを使用す るように設定できるインターフェイスの場合、同一の EtherChannel に RJ-45 インターフェ イスと SFP インターフェイスの両方を含めることができることに注意してください。
- 名前が設定されている場合は、物理インターフェイスをチャネルグループに追加できませ ん。最初に、**no nameif** コマンドを使用して、名前を削除する必要があります。
- マルチ コンテキスト モードでは、システム実行スペースで次の手順を実行します。コン テキストからシステム実行スペースに切り替えるには、**changeto system**コマンドを入力し ます。

### $\mathbb{A}$

コンフィギュレーション内で物理インターフェイスをすでに使用している場合、名前を削除す ると、このインターフェイスを参照しているすべてのコンフィギュレーションが消去されま す。 注意

#### 手順

ステップ **1** チャネル グループに追加するインターフェイスを指定します。

#### **interface** *physical\_interface*

#### 例:

ciscoasa(config)# interface gigabitethernet 0/0

*physical\_interface* ID には、タイプ、スロット、およびポート番号(type[slot**/**]port)が含まれま す。チャネルグループのこの最初のインターフェイスによって、グループ内の他のすべてのイ ンターフェイスのタイプと速度が決まります。

トランスペアレント モードで、複数の管理インターフェイスがあるチャネル グループを作成 する場合は、この EtherChannel を管理専用インターフェイスとして使用できます。

ステップ **2** この物理インターフェイスを EtherChannel に割り当てます。

**channel-group** *channel\_id* **mode** {**active** | **passive** | **on**}

例:

ciscoasa(config-if)# channel-group 1 mode active

channel id は 1 ~ 48 の整数です。このチャネル ID のポートチャネル インターフェイスがコン フィギュレーションにまだ存在しない場合、ポートチャネル インターフェイスが作成されま す。

**interface port-channel** *channel\_id*

**active** モードを使用することを推奨します。

ステップ **3** (オプション)チャネル グループの物理インターフェイスのプライオリティを設定します。

#### **lacp port-priority** *number*

例:

ciscoasa(config-if)# lacp port-priority 12345

プライオリティの *number* は、1 ~ 65535 の整数です。デフォルトは 32768 です。数字が大き いほど、プライオリティは低くなります。使用可能な数よりも多くのインターフェイスを割り 当てた場合、ASA ではこの設定を使用して、アクティブ インターフェイスとスタンバイ イン ターフェイスを決定します。ポートプライオリティ設定がすべてのインターフェイスで同じ場 合、プライオリティはインターフェイス ID(スロット/ポート)で決まります。最も小さいイ ンターフェイス ID が、最も高いプライオリティになります。たとえば、GigabitEthernet 0/0 の プライオリティは GigabitEthernet 0/1 よりも高くなります。

あるインターフェイスについて、インターフェイス ID は大きいが、そのインターフェイスが アクティブになるように優先順位を付ける場合は、より小さい値を持つようにこのコマンドを 設定します。たとえば、GigabitEthernet 1/3 を GigabitEthernet 0/7 よりも前にアクティブにする には、**lacp port-priority** の値を、1/3 インターフェイスでは 12345 とし、0/7 インターフェイス ではデフォルトの 32768 とします。

EtherChannelの反対の端にあるデバイスのポートプライオリティが衝突している場合、システ ム プライオリティを使用して使用するポート プライオリティが決定されます。**lacp system-priority** コマンドを参照してください。

ステップ **4** チャネル グループに追加するインターフェイスごとに、ステップ 1 ~ 3 を繰り返します。

チャネルグループの各インターフェイスのタイプと速度が同一であることが必要です。半二重 はサポートされません。一致しないインターフェイスを追加すると、一時停止状態になりま す。

関連トピック

Link [Aggregation](#page-3-0) Control Protocol  $(4 \sim \rightarrow \sim)$ EtherChannel [のカスタマイズ](#page-13-0) (14 ページ)

## <span id="page-13-0"></span>**EtherChannel** のカスタマイズ

この項では、EtherChannel のインターフェイスの最大数、EtherChannel をアクティブにするた めの動作インターフェイスの最小数、ロード バランシング アルゴリズム、およびその他のオ プション パラメータを設定する方法について説明します。

#### 手順

**ステップ1** ポートチャネル インターフェイスを指定します。

**interface port-channel** *channel\_id*

#### 例:

ciscoasa(config)# interface port-channel 1

このインターフェイスは、チャネルグループにインターフェイスを追加したときに自動的に作 成されたものです。まだインターフェイスを追加していない場合は、このコマンドを実行する とポートチャネル インターフェイスが作成されます。

少なくとも 1 つのメンバー インターフェイスをポートチャネル インターフェイスに追加して からでなければ、インターフェイスの論理パラメータ(名前など)は設定できません。

ステップ **2** チャネル グループで許可されるアクティブ インターフェイスの最大数を指定します。

#### **lacp max-bundle** *number*

例:

ciscoasa(config-if)# lacp max-bundle 6

*number* には、1 ~ 16 の範囲内の値を入力します。デフォルトは 16 です。スイッチが 16 個の アクティブインターフェイスをサポートしていない場合、このコマンドは必ず8以下に設定す る必要があります。

ステップ **3** ポートチャネルインターフェイスがアクティブになるために必要な、アクティブインターフェ イスの最小数を指定します。

#### **port-channel min-bundle** *number*

例:

ciscoasa(config-if)# port-channel min-bundle 2

*number* には、1 ~ 16 の範囲内の値を入力します。デフォルトは 1 です。チャネル グループ内 のアクティブ インターフェイス数がこの値よりも小さい場合、ポートチャネル インターフェ イスがダウンし、デバイスレベル フェールオーバーが開始されます。

ステップ **4** ロード バランシング アルゴリズムを設定します。

**port-channel load-balance**{**dst-ip**|**dst-ip-port** |**dst-mac** |**dst-port** |**src-dst-ip**|**src-dst-ip-port** |**src-dst-mac** |**src-dst-port** |**src-ip** |**src-ip-port** |**src-mac** |**src-port** |**vlan-dst-ip** |**vlan-dst-ip-port** |**vlan-only** |**vlan-src-dst-ip** |**vlan-src-dst-ip-port** |**vlan-src-ip** |**vlan-src-ip-port**}

例:

ciscoasa(config-if)# port-channel load-balance src-dst-mac

デフォルトでは、ASA はパケットの送信元および宛先 IP アドレス(**src-dst-ip**)に従ってイン ターフェイスでのパケットの負荷を分散します。パケットの分類の基準となるプロパティを変 更する場合は、このコマンドを使用します。たとえば、トラフィックが同じ送信元および宛先 IP アドレスに大きく偏っている場合、EtherChannel 内のインターフェイスに対するトラフィッ クの割り当てがアンバランスになります。別のアルゴリズムに変更すると、トラフィックはよ り均等に分散される場合があります。

#### ステップ **5** LACP システム プライオリティを設定します。

#### **lacp system-priority** *number*

例:

ciscoasa(config)# lacp system-priority 12345

*number* には、1 ~ 65535 の範囲内の値を入力します。デフォルトは 32768 です。数字が大きい ほど、プライオリティは低くなります。このコマンドは、ASA に対してグローバルです。

EtherChannelの反対の端にあるデバイスのポートプライオリティが衝突している場合、システ ムプライオリティを使用して使用するポートプライオリティが決定されます。EtherChannel内 でのインターフェイスプライオリティについては、**lacpport-priority**コマンドを参照してくだ さい。

ステップ **6** (オプション)ポートチャネル インターフェイスのイーサネット プロパティを設定します。 この設定は、個別インターフェイスに対して設定されたプロパティよりも優先されます。

> イーサネットのコマンドについては[、物理インターフェイスのイネーブル化およびイーサネッ](asa-910-general-config_chapter12.pdf#nameddest=unique_660) ト [パラメータの設定を](asa-910-general-config_chapter12.pdf#nameddest=unique_660)参照してください。これらのパラメータはチャネル グループのすべて のインターフェイスで一致している必要があるため、この方法はこれらのパラメータを設定す るショートカットになります。

関連トピック

ロード [バランシング](#page-3-1) (4 ページ) EtherChannel [へのインターフェイスの追加](#page-10-1) (11 ページ)

## <span id="page-15-0"></span>**EtherChannel** および冗長インターフェイスのモニタリン グ

次のコマンドを参照してください。

- **show interface**
- インターフェイス統計情報を表示します。
- **show interface ip brief**
	- インターフェイスの IP アドレスとステータスを表示します。
- **show lacp**{[*channel\_group\_number*] {**counters** | **internal** | **neighbor**} | **sys-id**}

EtherChannel の場合は、LACP 情報(トラフィック統計情報、システム ID、ネイバーの詳 細など)が表示されます。

• **show port-channel** [*channel\_group\_number*] [**brief** | **detail** | **port** | **protocol** | **summary**]

EtherChannel の場合は、EtherChannel 情報が、詳細な 1 行サマリー形式で表示されます。 このコマンドは、ポートとポートチャネルの情報も表示します。

• **show port-channel** *channel\_group\_number* **load-balance** [**hash-result** {**ip** | **ipv6** | **l4port** | **mac** | **mixed** | **vlan-only**} *parameters*]

EtherChannelの場合は、ポートチャネル負荷分散情報が、指定のパラメータセットに対す るハッシュ結果および選択されたメンバー インターフェイスとともに表示されます。

# <span id="page-15-1"></span>**EtherChannel** インターフェイスと冗長インターフェイス の例

次の例では、3 つのインターフェイスを EtherChannel の一部として設定します。また、システ ム プライオリティをより高く設定するとともに、GigabitEthernet 0/2 のプライオリティを他の インターフェイスよりも高く設定します。これは、8個を超えるインターフェイスがEtherChannel に割り当てられた場合に備えるためです。

```
lacp system-priority 1234
interface GigabitEthernet0/0
 channel-group 1 mode active
interface GigabitEthernet0/1
 channel-group 1 mode active
interface GigabitEthernet0/2
 lacp port-priority 1234
 channel-group 1 mode passive
interface Port-channel1
 lacp max-bundle 4
  port-channel min-bundle 2
 port-channel load-balance dst-ip
```
# <span id="page-16-0"></span>**EtherChannel** インターフェイスと冗長インターフェイス の履歴

#### 表 **<sup>1</sup> : EtherChannel** インターフェイスと冗長インターフェイスの履歴

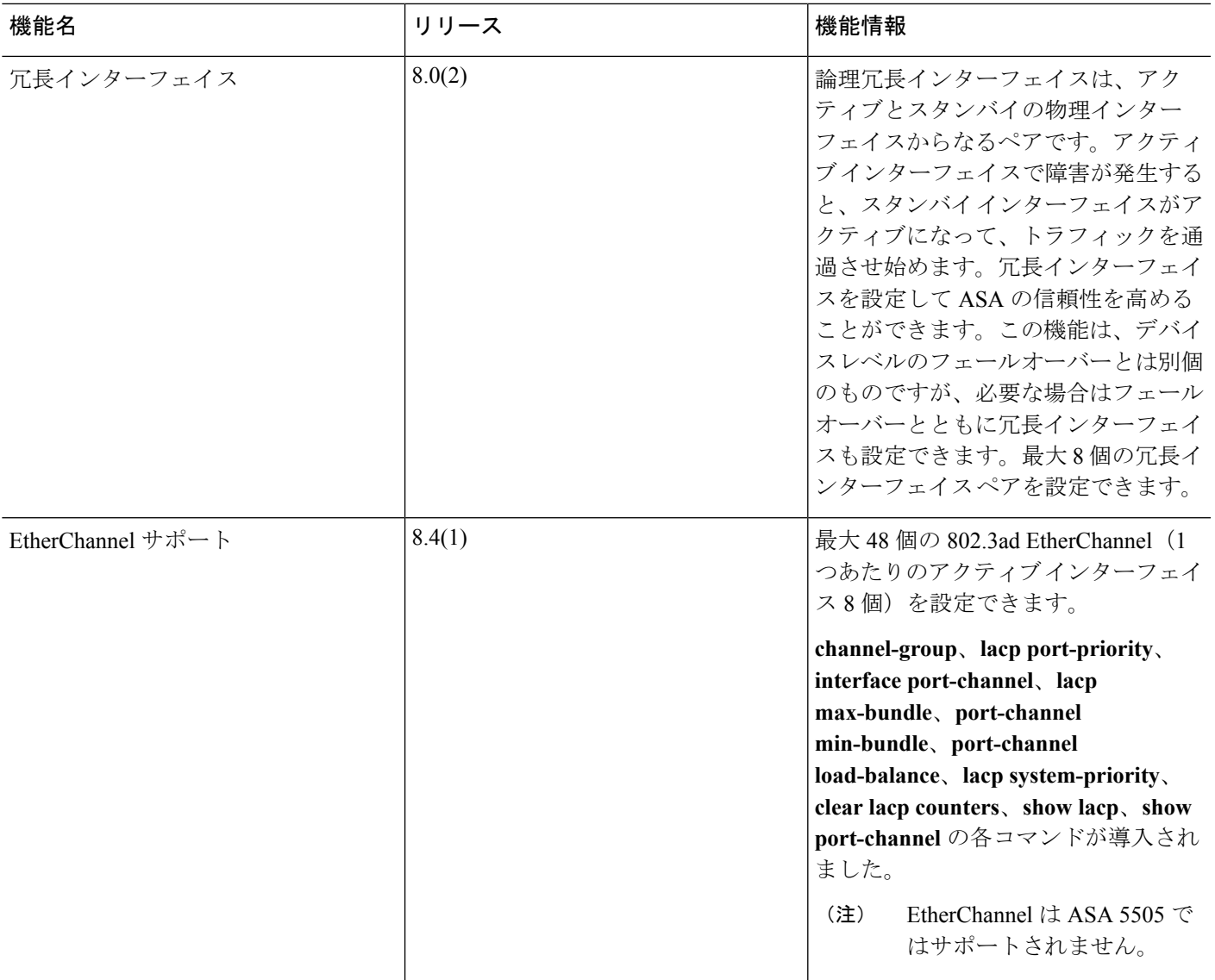

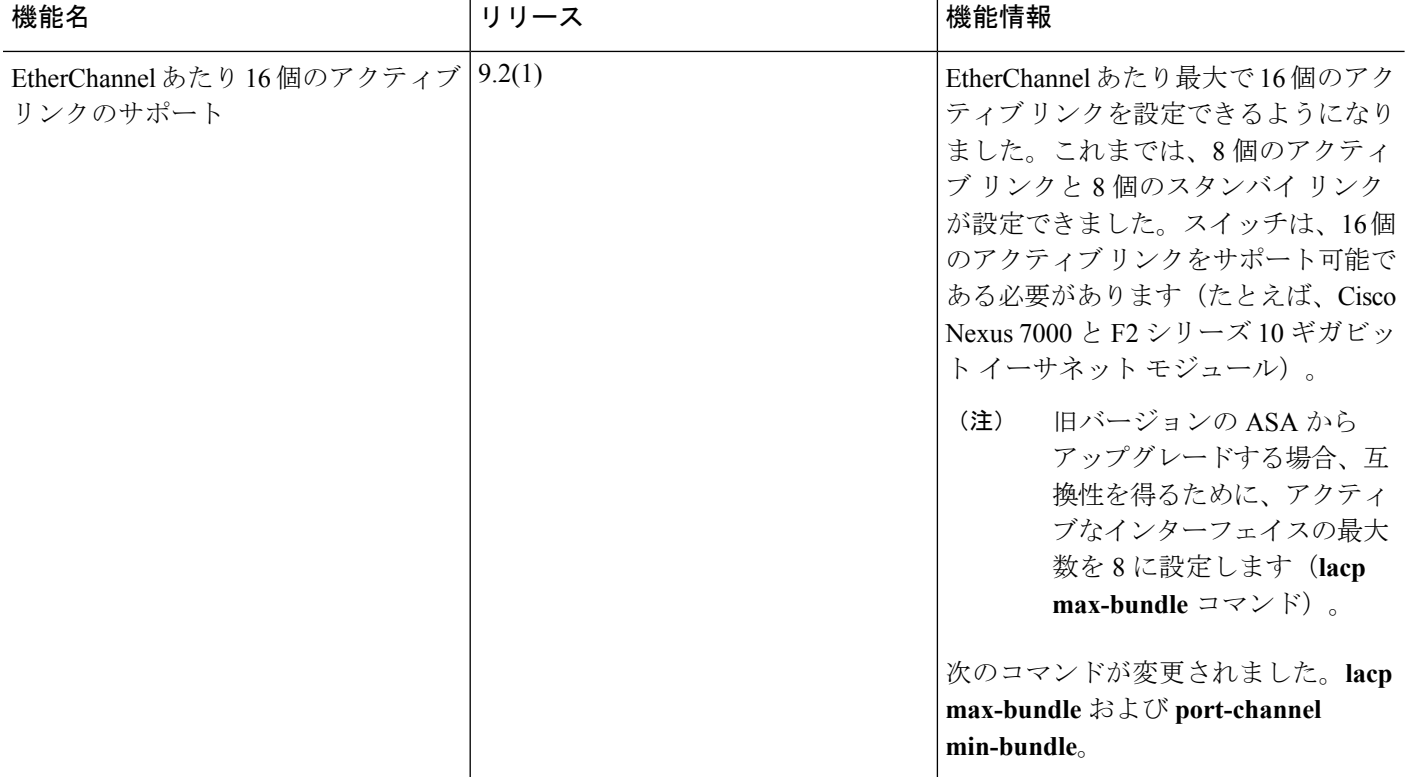